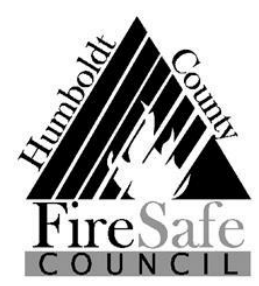

# **Introduction to Humboldt County Fire Safe Council Photo Library**

**Photos compiled by the HCFSC are hosted on Flickr. The name of the account is "Humboldt County Fire Safe Council".** Once you have navigated to the account by following the link or instructions below, you will be able to view/download/share any and all of the photos available. You **DO NOT NEED** a Flickr account to do this. Please credit the photographer, if listed, or the Humboldt County Fire Safe Council, if you use these photos in a publication.

Many of the photos are "tagged", meaning you can use the search tool to find specific types of images. We will continue to add and update tags with time. Some of the existing tags are: *Fuel reduction, TREX, Chipper, VFD, Outreach, Defensible space, Cultural Fire Management Program, Prescribed burn, Forest fire, Humboldt County, PBA, Structure fire, Hardened homes, WUI, Fuel reduction- after, Fuel reduction- before, Fire truck, Red Mountain Lookout.*

# **Follow this link to the HCFSC page: <https://flic.kr/ps/3f4n8G> or navigate through the following:**

Search People "Humboldt County Fire Safe Council" and select the account in the search results:

flickr Q Humboldt County Fire Safe Council Log In Sign Up Search photos **21** Search people Search groups flickr Explore Create Get Pro Photos People Groups Once you've navigated to the HCFSC page, you can view or download any of the pictures hosted on the page. Click an image you are **Flickr** members interested in for a larger view or to download it.**Humboldt County F**  $+$  Follow **PRO** HumCoFSC 도 172 Joined Feb 2019

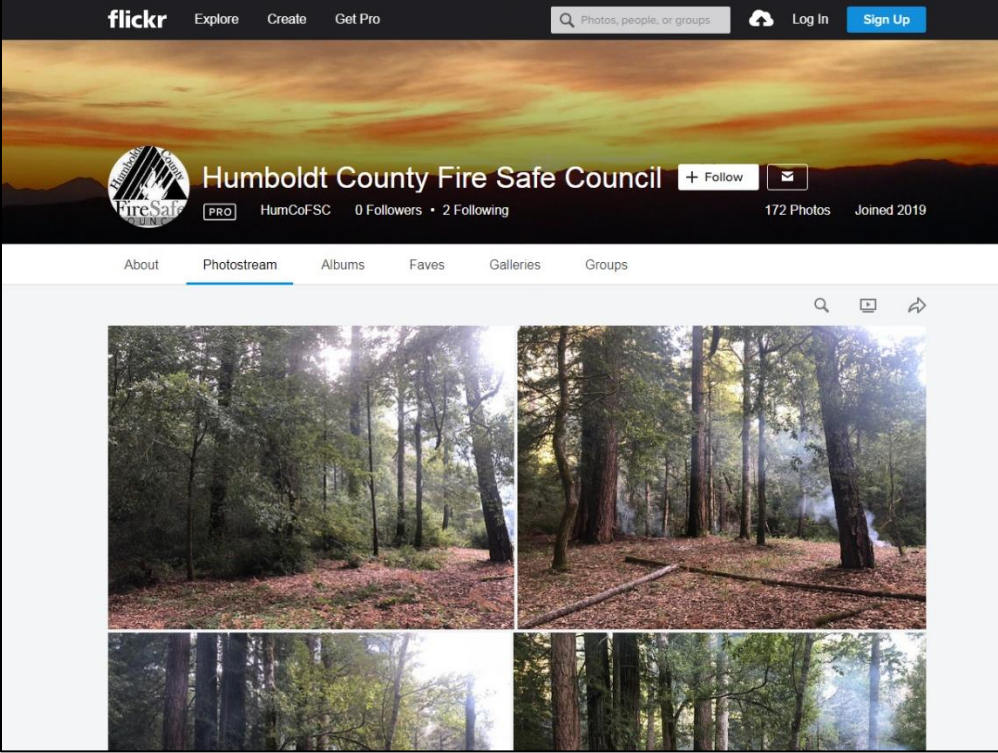

**Photostream:** All of the pictures are organized in the order that they were uploaded.

**Albums:** Photos are categorized by category or event (i.e. Firewise Day or Prescribed Burn Association)

**Faves:** "Best of" photos

**Galleries:** Saved photos from other people's accounts

**Groups:** HCFSC Shared Photos Group accessible here. Others can join the group and add pictures to the "pool". See Group section for more info.

#### **Searching by Keyword**

Using the search field: Use the search icon on the middle right of the screen to search WITHIN the Humboldt County FSC. When you click on the icon on the middle of the screen, it automatically will fill the UPPER icon (top right) with the correct path to search within the Humboldt County FSC (showing in blue in the following screen capture).

#### **Step 1.**

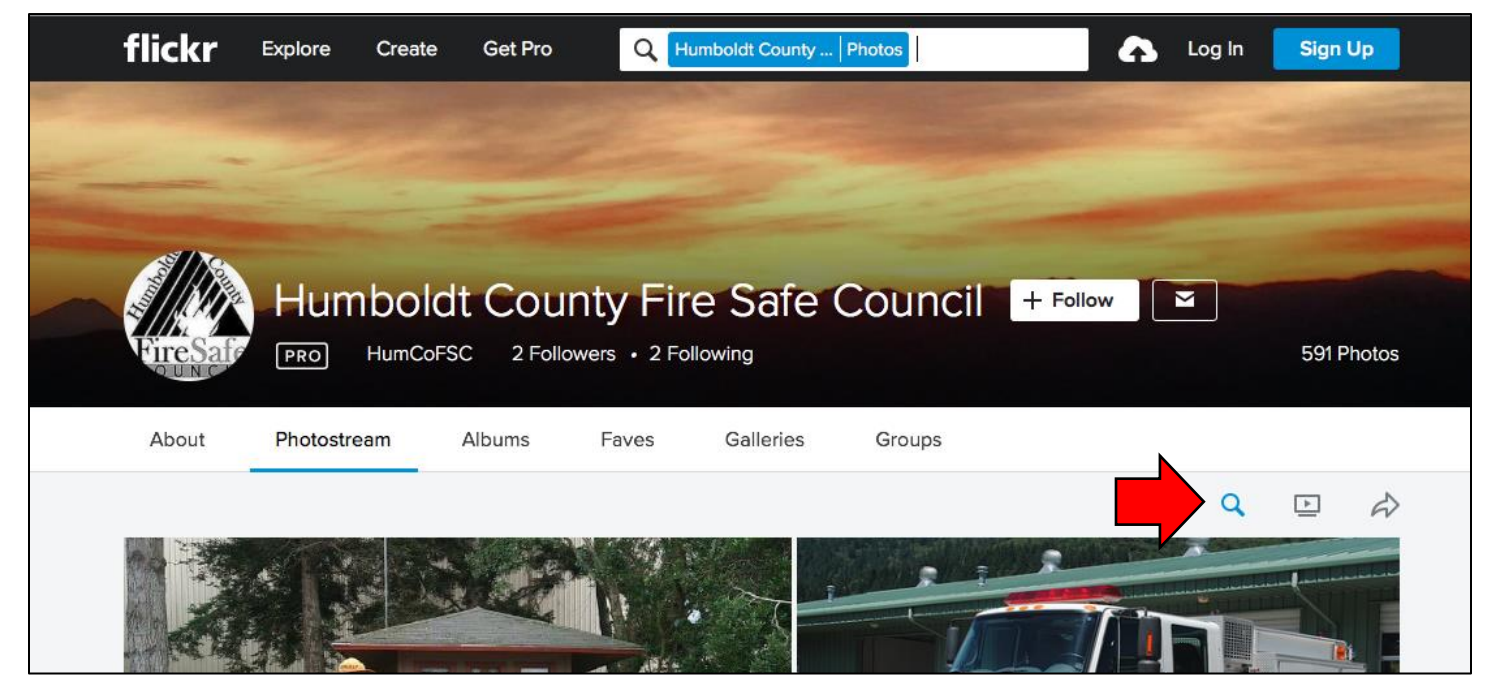

**Step 2.** Enter a keyword (or tag if you already know them), and all the pictures from Humboldt County FSC containing that keyword will appear in the search results.

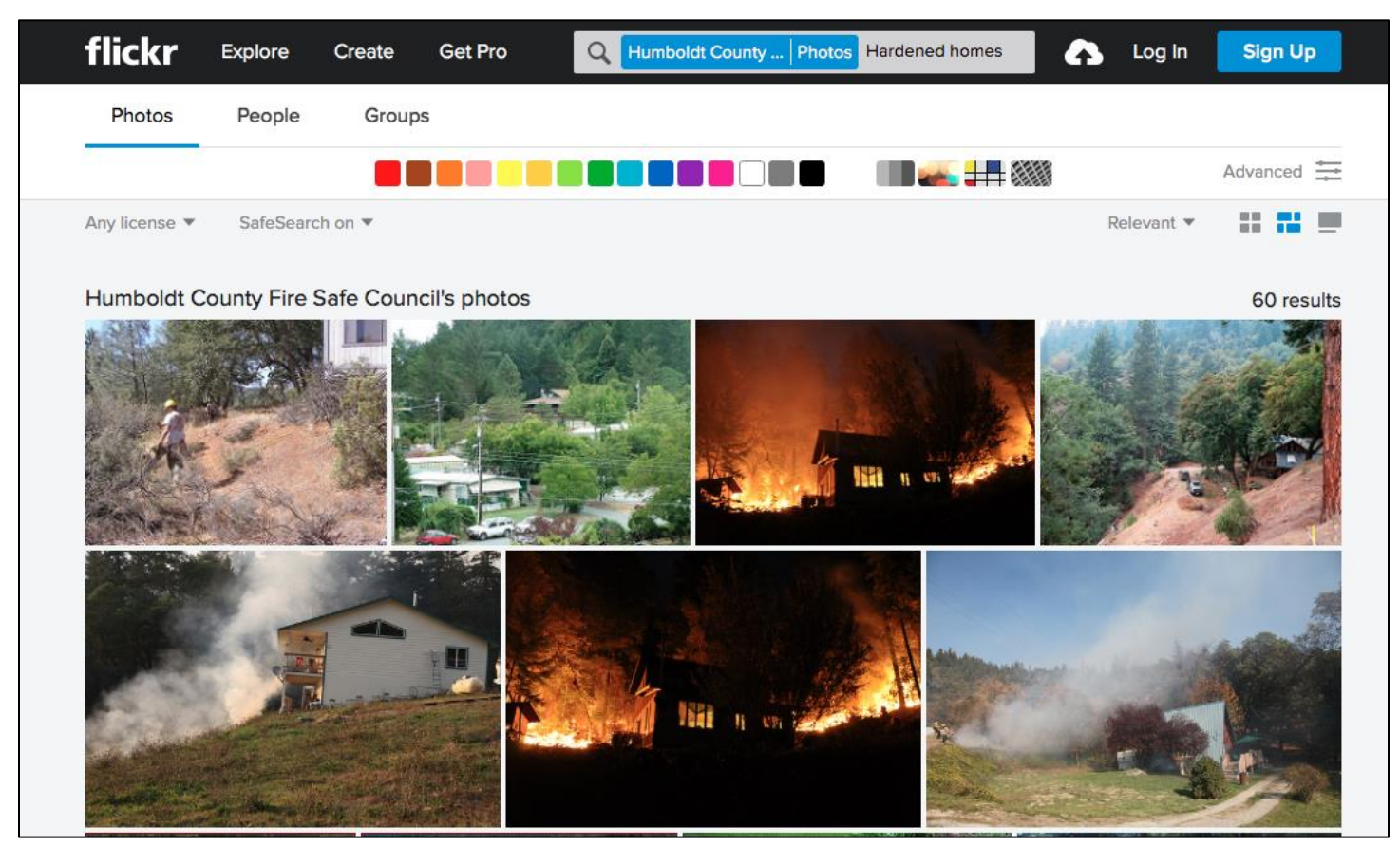

### **Albums**

Albums are another useful way that photos can be organized. You can access the albums from the main screen of the Humboldt County FSC, in the row showing on the center of the screen with other options like *Photostream, Albums, Faves, Galleries,* and *Groups*. (Note that the albums have the same pictures as the Photostream they are just organized by category.)

You can't directly search within an album. As a workaround, you can search for the name of the album plus another descriptive word.

Example: I'm looking for a photo of the Trinidad VFD that I saw in the last issue of Living with Wildfire. The name of the album with photos from all the issues of Living with Wildfire is called LWW. I would search for "LWW, VFD" using the process shown above.

**The best way to get familiar with the Photo Library is to get in there and poke around. If you have any questions or feedback on how the Library might be improved, please share with us. This is a work in progress!**

**Contact [jcavalli1@co.humboldt.ca.us](mailto:jcavalli1@co.humboldt.ca.us) or call 707-267-9544.**

**If you're ready to share YOUR photos with the HCFSC continue reading on Page 4.**

# **Share your photos with the HCFSC!**

**HCFSC Shared Photos** is a Flickr Group. Here, HCFSC members and partners can easily share photos with the HCFSC Photo Library Administrator (who will add them to the larger library) and with each other. You **DO NOT NEED** an account to view/download photos shared in the group but you **MUST** have an account (free) to join the group and add photos.

\*\*Please include a title, appropriate tags, and photo credit as applicable.\*\*

Alternatively, you can email photos you'd like to be added to the Photo Library by emailing them to the Photo Library Administrator [\(jcavalli1@co.humboldt.ca.us\)](mailto:jcavalli1@co.humboldt.ca.us).

# **Follow this link <https://flic.kr/g/GxpEy> or navigate through the following:**

Search Groups "**HCFSC Shared Photos**" or toggle to groups tab in the above.

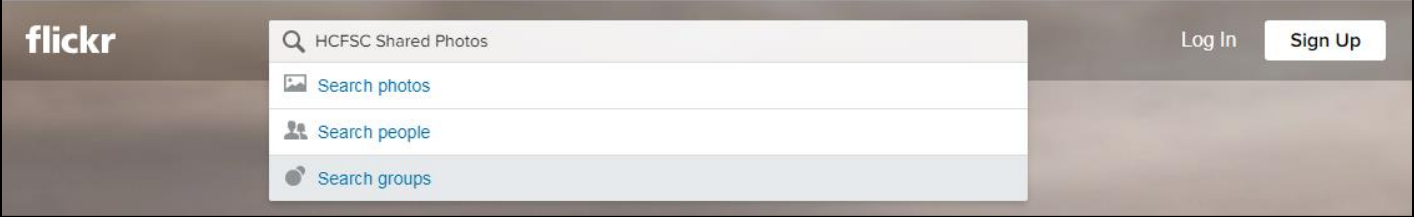

To join the group you must create a free Flickr account. By joining, you can upload photos to the Photo Pool and make comments/tags on the photos. **(You do not need an account to view its contents.)**

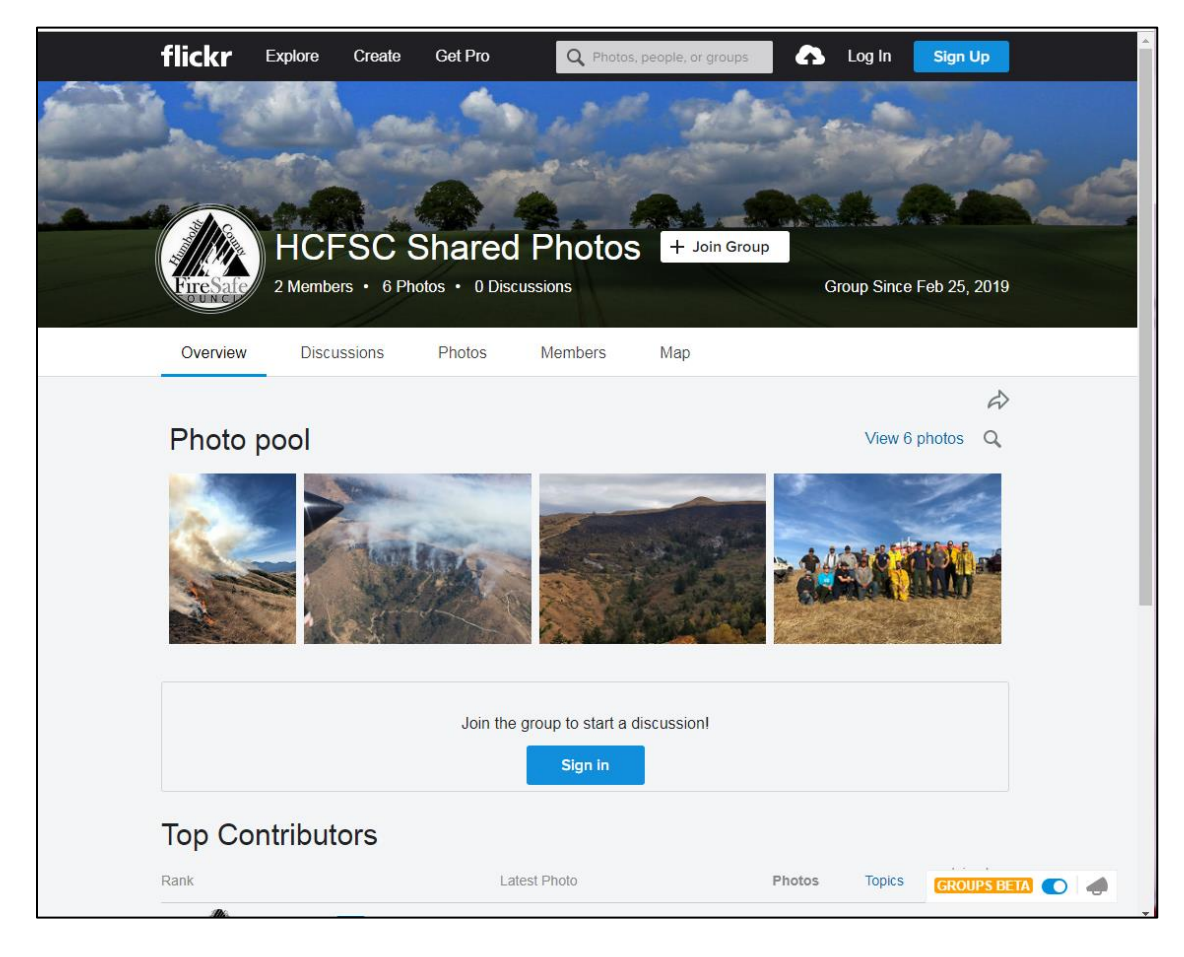